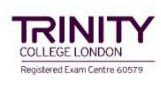

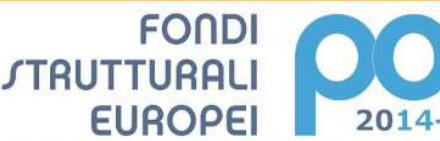

PER LA SCUOLA - COMPETENZE E AMBIENTI PER L'APPRENDIMENTO (FSE-FESR)

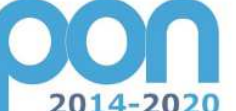

MIUR

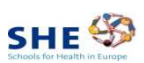

UNIONE EUROPEA

**ISTITUTO COMPRENSIVO di CASELLE TORINESE** 

Via Guibert, 3 – 10072 Caselle Torinese (TO) Codice Meccanografico: **TOIC89200E** -Codice Fiscale n 92045950018 **e Fax: 011/9961339 – 011/9914628**  - e-mail **TOIC89200E@istruzione.it; toic89200e@pec.istruzione.it**

**sito: http://www.iccaselletorinese.it/**

Caselle T.se,8/05/2020

Ai Genitori degli alunni SCUOLA DELL' INFANZIA SCUOLA PRIMARIA

> E p.c AI DOCENTI Al D.S.G.A. Al personale ATA Sito web /ATTI

# **A.S. 2019/20 CIRC. INT. N. 135**

# **Oggetto: Account istituzionali per gli allievi con dominio** *@iccaselletorinese***.***edu.it*

Con la presente si informano i sigg. genitori che a partire dall' **8 maggio 2020** saranno disponibili gli account istituzionali per tutti gli allievi della Scuola dell' Infanzia e della Scuola Primaria dell'Istituto Comprensivo di Caselle Torinese.

Grazie agli account istituzionali, sarà possibile potenziare la didattica a distanza già attivata nella nostra scuola, potendo utilizzare tutti gli strumenti messi a disposizione dalla piattaforma **Google Suite for Education** , certificata dal Ministero dell'Istruzione, e che sarà attivata e gestita dalla scuola, non solo per far fronte all'emergenza Coronavirus, ma anche nei prossimi anni per promuovere le competenze informatiche degli alunni e ampliare l'offerta formativa con la proposta di forme di didattica sempre più efficaci e innovative.

E' stato creato un account e-mail protetto (cioè ristretto al solo utilizzo all'interno del dominio dell'Istituto e che voi genitori dovrete rendere attivo) per le comunicazioni docenti-alunni e per consentire agli alunni di partecipare alle attività di didattica a distanza che i docenti attiveranno gradualmente con l'utilizzo delle applicazioni della succitata piattaforma quali **Gmail**,( posta elettronica), **Google Drive** ( condivisione documenti) **Calendar**, **Documenti** , **Fogli, Classroom** ( classi virtuali) e **Meet.**

Si fa presente che MEET sarà utilizzata per le lezioni in modalità sincrona per consentire un rapporto diretto tra docenti e alunni, che in questo periodo potrà avvenire per un primo contatto, secondo delle modalità e un calendario che sarà comunicato successivamente.

Resta inteso che per quest'ultimo periodo dell' anno scolastico lo strumento principale per la registrazione delle attività relative alla didattica a distanza (condivisione di materiali e assegnazione consegne) rimane il Registro elettronico ARGO.

L'utilizzo delle applicazioni **citate** sono accessibili online senza necessità di installare alcun software sui computer.

# **Ogni alunno potrà avere a disposizione un account istituzionale**

### *nome.cognome@iccaselletorinese.edu.it*

**attraverso il quale usare le varie applicazioni della piattaforma Google a partire, ad esempio, dalla propria casella mail con il servizio "gmail".** 

**Le caselle fanno parte del dominio** *@iccaselletorinese.edu.it***, di cui l'Istituto è proprietario. Il servizio offerto è strettamente personale e non cedibile.** 

**L'Utente attivando l'account accetta di essere riconosciuto quale autore dei messaggi inviati e di essere il ricevente dei messaggi spediti dalla scuola al suo account.** 

**L'account Google (con funzioni limitate e definite dall'amministratore del servizio) è accessibile esclusivamente per le attività didattiche.**

Gli studenti col supporto indispensabile dei genitori potranno utilizzare la casella di posta solo all'interno del dominio *iccaselletorinese.edu.it*. per le attività didattiche della scuola.

Si tratta di account con servizi limitati non paragonabili alle caselle mail utilizzate dalle persone adulte: non è possibile, per esempio, comunicare con altre caselle mail esterne al dominio *@iccaselletorinese.edu.it* e attivare profili social o iscriversi a servizi.

I docenti in futuro potranno utilizzare la piattaforma GSUITE per la condivisione delle attività didattiche e per lo scambio di informazioni e comunicazioni con gli alunni. I genitori avranno la possibilità di accedere all'interno della piattaforma nell'apposito spazio di classe con le credenziali dell'alunno.

Pertanto, attraverso l'account personale intestato all'alunno/a questo Istituto vuole offrire la possibilità di accedere in sicurezza alle condivisioni online di file e documentazione didattica e di partecipare alle attività di didattica a distanza .

Per rendere operativi i vostri account, si chiede di procedere come segue: Condividere e sottoscrivere- il MODULO GOOGLE di autorizzazione di cui al linK

Per la Scuola dell' Infanzia: https://forms.gle/1u8gtYAaCzXwEX4S8

Per la Scuola Primaria: https://forms.gle/jex7eg3bqtsDv2sz6

Quindi, procedere:

1) Utilizzando un qualsiasi web browser (ad esempio Chrome), andate sulla pagina principale di Google e cliccate su Accedi in alto a destra(Attenzione: se si è già loggati con un altro account @gmail.com, occorre anzitutto uscire dall'account e procedere con il nuovo login).

### 2) l'account di vostro/a figlio/a sarà del tipo

*nome.cognome@iccaselletorinese.edu.it*, dove nome e cognome vanno scritti in minuscolo, eliminando ogni spazio, accento o apostrofo; nel caso vostro/a figlio/a abbia più nomi o cognomi, questi vanno scritti uno di seguito all'altro senza spazi (ad esempio, l'account di Niccolò Mariano D'Orta sarà niccolomariano.dorta@ iccaselletorinese.edu.it).

3)Come password per il primo accesso inserite **P@ssword2020!**  Eseguito il primo accesso, vi verrà chiesto di accettare le condizioni d'uso.

4) Al primo accesso, se non vi viene richiesto in automatico, procedete **SUBITO** al cambio password:

a. cliccate sull'icona del vostro account in alto a destra (pallino con l'iniziale del vostro nome),

- b. cliccate su Gestisci il tuo account Google,
- c. andate quindi su Informazioni personali nel menu a sinistra e cliccate su **PASSWORD.**

Nella schermata che si aprirà vi verrà chiesto di inserire nuovamente la password corrente **(P@ssword2020!)** e, in quella successiva, di inserire la vostra nuova password personale scrivendola due volte (deve contenere almeno 8 caratteri).

A questo punto sarà possibile utilizzare tutte le applicazioni della GSuite messe a disposizione della scuola.

Ad ogni buon conto si consiglia di consultare

-*Procedura di Accesso all' account di Google Apps for Education ( allegato 1)* 

*- Video esplicativo di cui al link* 

https://youtu.be/K44Kzc6iPLg

### **Personal Computer**

Per operare da PC, basterà accedere a Google con il nuovo account e, cliccando sul simbolo in alto a destra, si potrà accedere a tutte le applicazioni disponibili. Non è necessario installare app o scaricare o salvare i documenti sul proprio computer: tutto avviene su CLOUD.

### **Smartphone / Tablet**

Per operare in maniera ottimale anche da smartphone o tablet (iOS o Android), si consiglia di configurare il nuovo account sul proprio dispositivo usando l'apposita funzione disponibile nelle *Impostazioni* e di installare le seguenti Google *app:*

Gmail, Drive, Classroom, Documenti, Fogli, Presentazioni, Meet, Keep.

Si invitano le SS.LL., in particolare, a configurare il nuovo account in quanto a breve i docenti utilizzeranno tali account per le attività e le comunicazione che richiedono un indirizzo email.

Si ribadisce che l' utilizzo dell'account istituzionale della scuola e tutte le funzionalità ad esso associate è esclusivamente per le attività scolastiche.

Per lavorare bene insieme è utile stabilire delle **regole di comportamento** per cui vi invito a condividere e sottoscrivere il MODULO GOOGLE – REGOLAMENTO -di cui al linK

 Regolamento Infanzia https://forms.gle/ZJzoFrdtaVkWaFdT8

Regolamento Primaria https://forms.gle/w8wpNsAoXjBQoB188

Sarà possibile richiedere assistenza scrivendo alla nostra email istituzionale toic89200e@istruzione.it , specificando nell'oggetto, nel seguente ordine : RICHIESTA ASSISTENZA GSUITE- PLESSO CLASSE/SEZIONE -COGNOME NOME ALUNNO :

Si ringrazia per la consueta e fattiva collaborazione che vorrete dare alla nostra scuola per superare **INSIEME** questo momento così delicato e sostenere i nostri alunni nel lavoro a distanza.

> Il Dirigente Scolastico Prof.ssa Giuseppa Muscato

*(Documento firmato digitalmente ai sensi del Codice Amministrazione Digitale e norme ad esso connesse)*